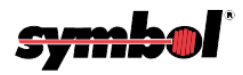

## Instruktioner för att konfigurera skannern

- 1. Montera ihop sladden med skanner
- 2. Koppla skannern till valfri dators USB kontakt
- 3. Skanna nedanstående streckkod och vänta på signa från skannern
- 4. Skannern är konfigurerar

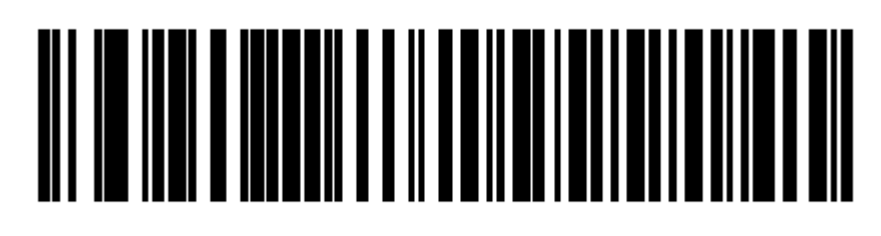

**IBM Hand-Held USB**